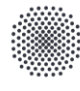

**University of Stuttgart IER** Institute of Energy Economics and Rational Energy Use

**Federal Ministry** of Education and Research

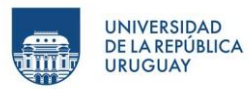

# Course content for UrGe4Hy: GAMS & VEDA Installation

Hardware & Software recommendations:

*Veda2.0 works on Windows portables, desktops, servers, and VMs, with Windows 8/Windows server 2012 or above. Microsoft Excel is a prerequisite.*

- CPU: Minimum 4 cores are recommended for STANDARD and ADVANCED licenses. 8 16 would be desirable for larger models
- RAM: 4-8 GB is enough for Veda, but GAMS needs more RAM for larger models. 32 GB would accommodate most models
- HDD: 500GB 1TB free space for Veda and GAMS files

Installations involved:

- 1. GAMS (General Algebraic Modeling System)
- 2. VEDA2.0 (VErsatile Data Analyst)

### **1. GAMS**:

- 1. Download respective GAMS release for your PC (Win- 64/32 bit) from: <https://www.gams.com/download/>
- 2. Run the downloaded Setup from the Windows Explorer
	- a. Check "Use advanced installation mode" at the bottom of the GAMS setup form
	- b. Let GAMS be installed into the default folder (\GAMS \<Win#>\<ver>)

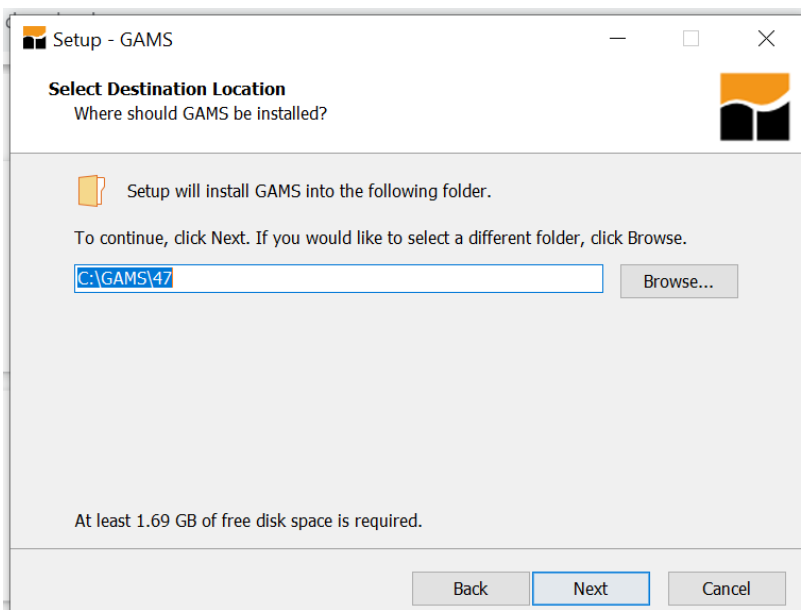

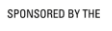

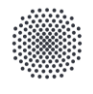

**University of Stuttgart IER** Institute of Energy Economics and Rational Energy Use

Federal Ministry<br>of Education<br>and Research 绿

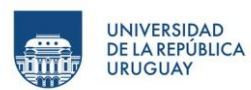

#### c. Use recommended GAMS Studio installation

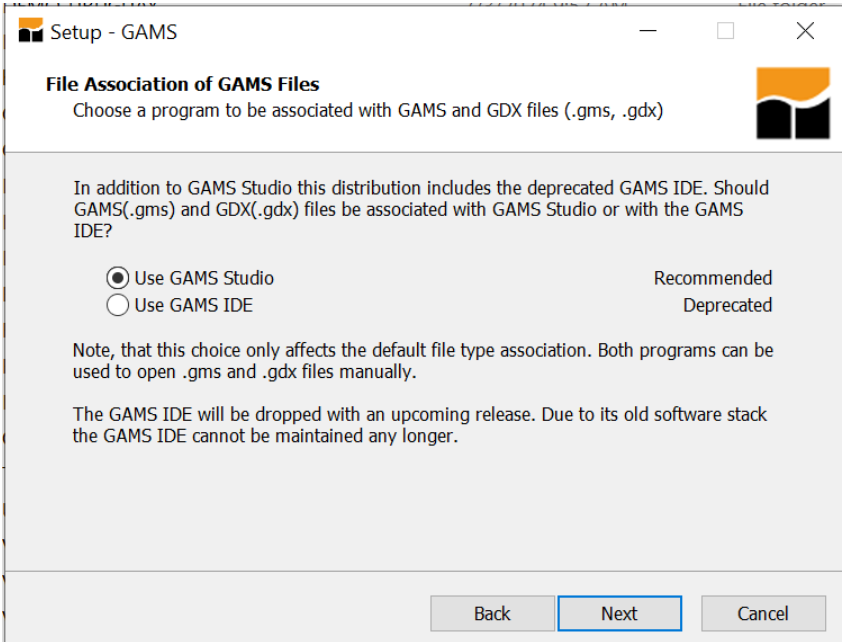

d. Verify and add GAMS directory PATH environment variable.

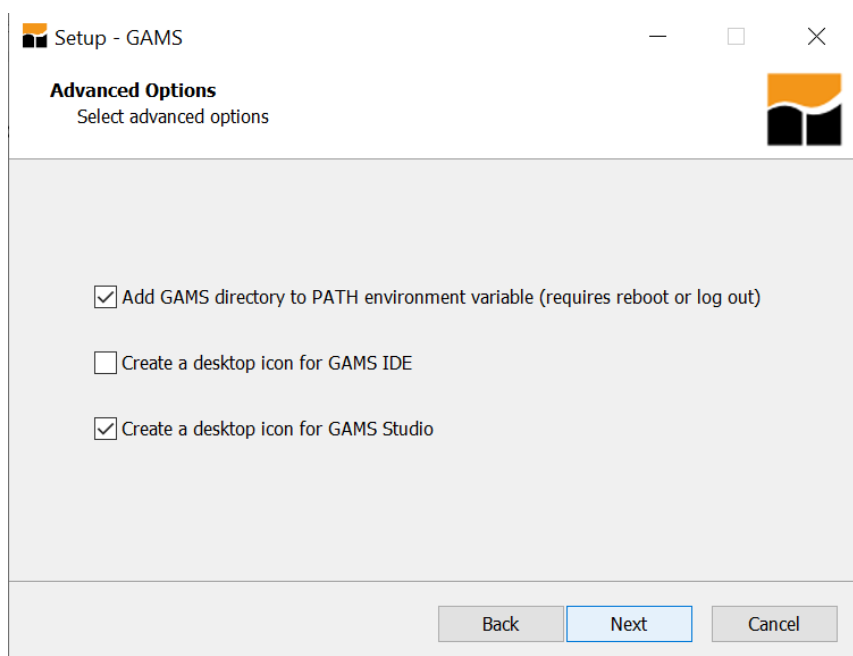

e. Select "Use Demo License"

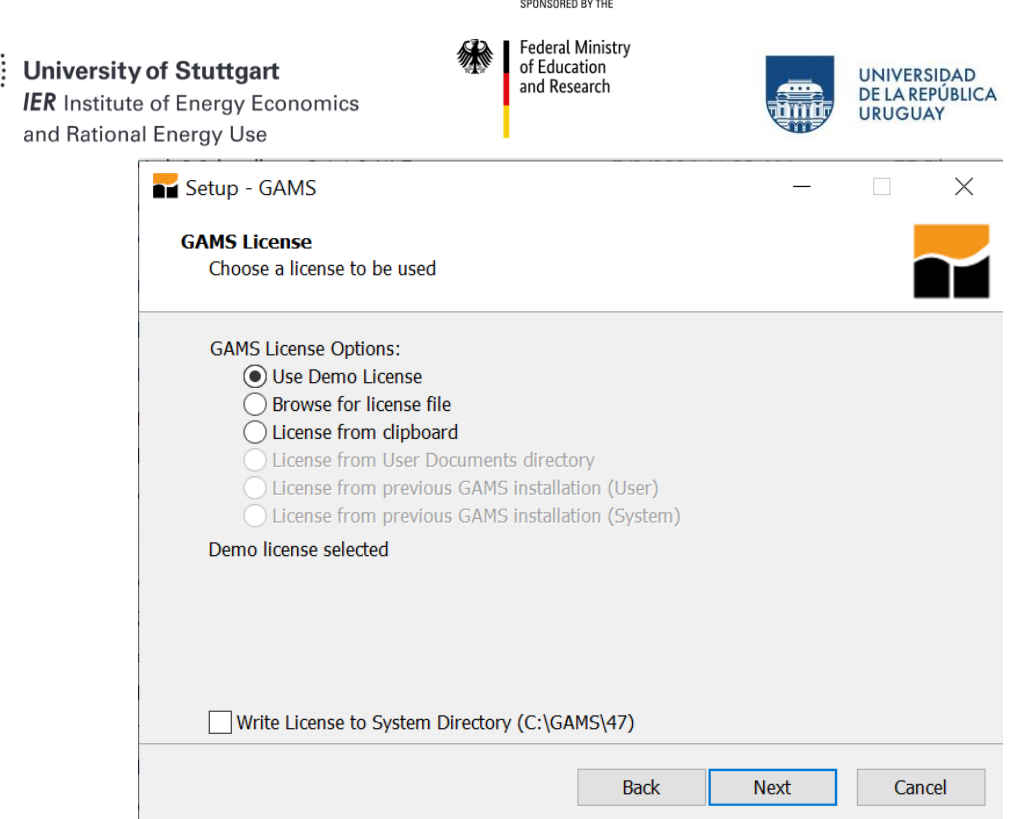

- 3. Restart your PC
- 4. Check installation:
	- a. Open command prompt (Win+r -> "cmd")
	- b. Type "gams" to see of it is recognised

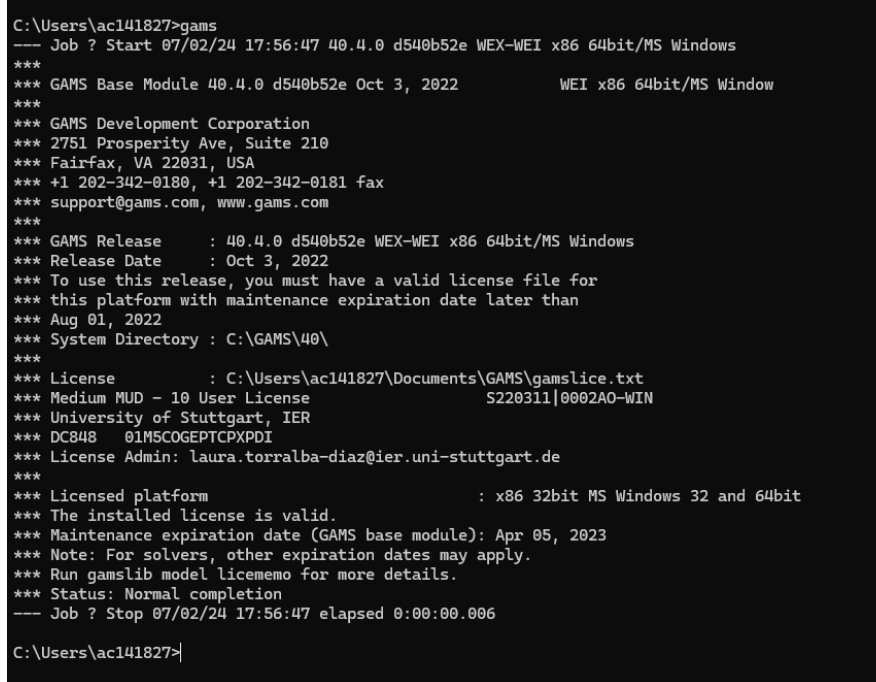

c. Type "path" to check if the installation directory is present in it

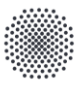

**University of Stuttgart IER** Institute of Energy Economics and Rational Energy Use

Federal Ministry<br>of Education and Research

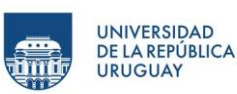

::\Users\ac141827>path<br>ATH=C:\WINOOWS\system32;C:\WINDOWS;C:\WINDOWS\System32\Wbem;C:\WINDOWS\System32\WindowsPowerShell\v1.0\;C:\WINDOWS\System32\OpenS5H\;C:\GAMS\40;C:\GAMS\40\gbin;C:\Users\ac141827\AppD<br>ta\Local\Microso ::\Users\ac141827>

- d. If either of these *[(b) or (c)]* do not appear, follow the steps:
	- i. Supposing your installation directory is: C:\GAMS\32
	- ii. Search/open "system environment variables" (Right click on My Computer/This PC -> Properties -> Advanced System Settings)
	- iii. Go to "Advanced" tab, click on "Environment Variables"

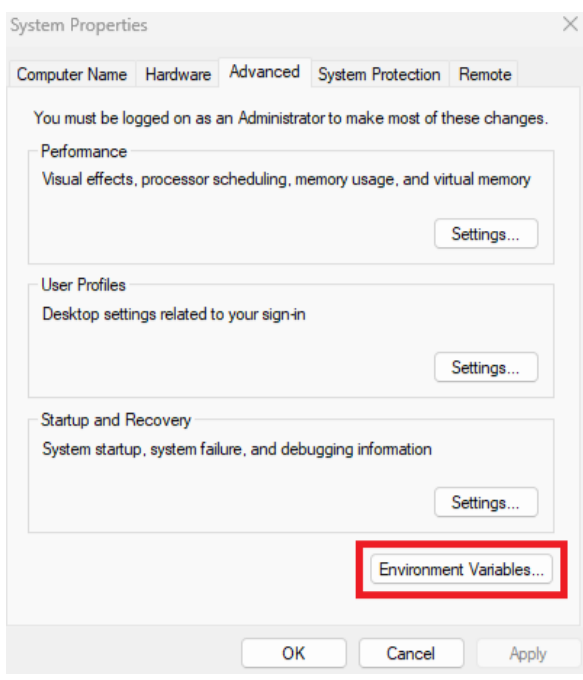

iv. Click on the "Path" and "Edit"

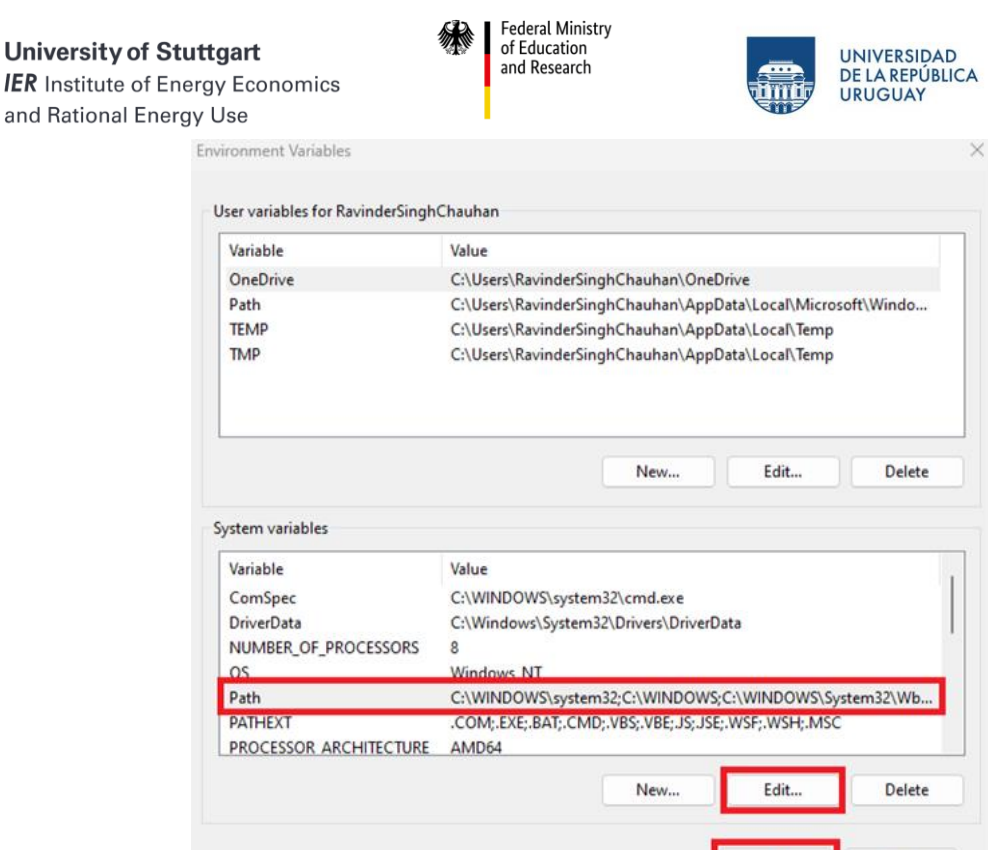

v. Click on "New" and add the GAMS directory path (C:\GAMS\32) to the list

OK

Cancel

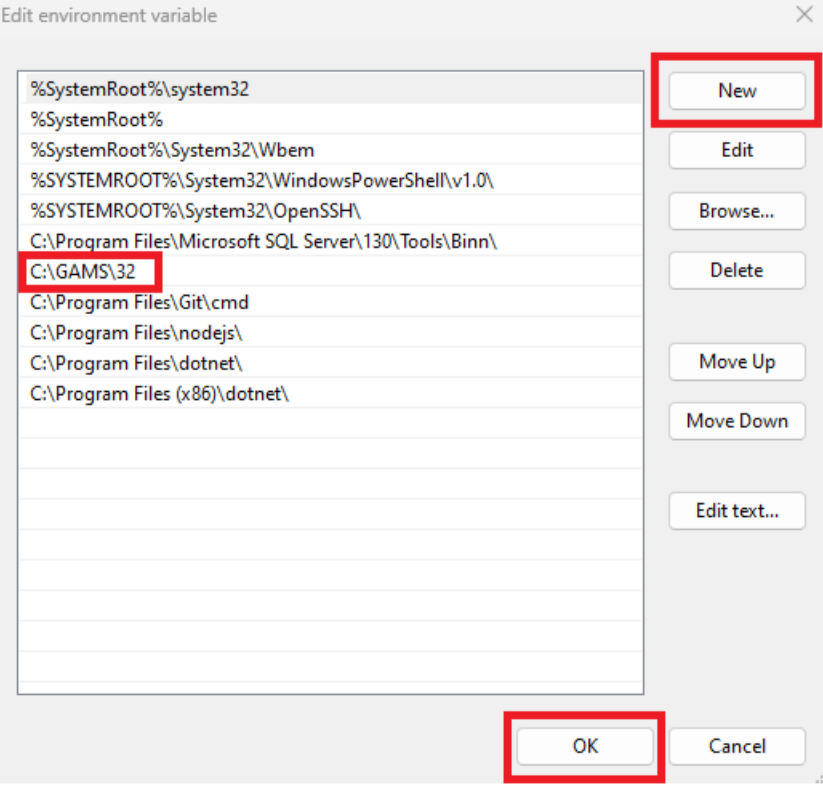

- vi. You may need to restart to see GAMS listed in the PATH in the CMD
- e. Open cmd, type "gams trnsport" to run a demo LP problem
	- i. Check if objective value matches *153.675*

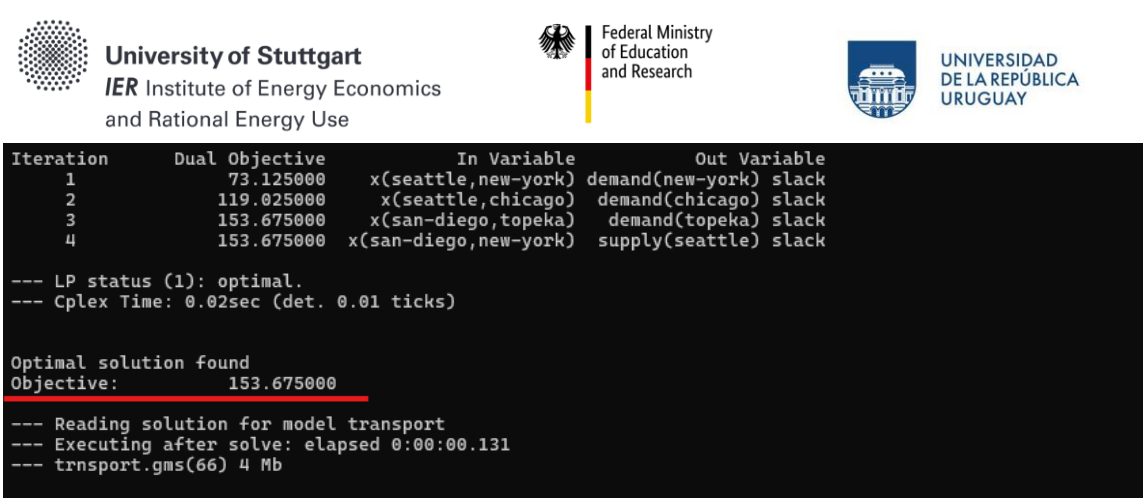

## **2. VEDA2.0:**

Two options of installation (1, recommended) Localhost, (2) executable setup.

*[You need to download [\(https://www.7-zip.org/download.html\)](https://www.7-zip.org/download.html) and install 7zip before for the unzipping of the VEDA file]*

- 1. Local Host installation:
	- Download and install prerequisites from: [https://github.com/kanors-emr/Veda2.0-](https://github.com/kanors-emr/Veda2.0-Installation/tree/master/Localhost%20Version%20Prerequisites) [Installation/tree/master/Localhost%20Version%20Prerequisites](https://github.com/kanors-emr/Veda2.0-Installation/tree/master/Localhost%20Version%20Prerequisites)
	- Download Veda2.0 from[: https://github.com/kanors-emr/Veda2.0-](https://github.com/kanors-emr/Veda2.0-Installation/releases/tag/v3.1.1.0) [Installation/releases/tag/v3.1.1.0](https://github.com/kanors-emr/Veda2.0-Installation/releases/tag/v3.1.1.0) *(Veda2.0\_localhost\_3.1.1.0.7z; ~72 MB)*
	- Unzip the file and copy contents to C:\Veda2.0 *(~1.5 GB)*

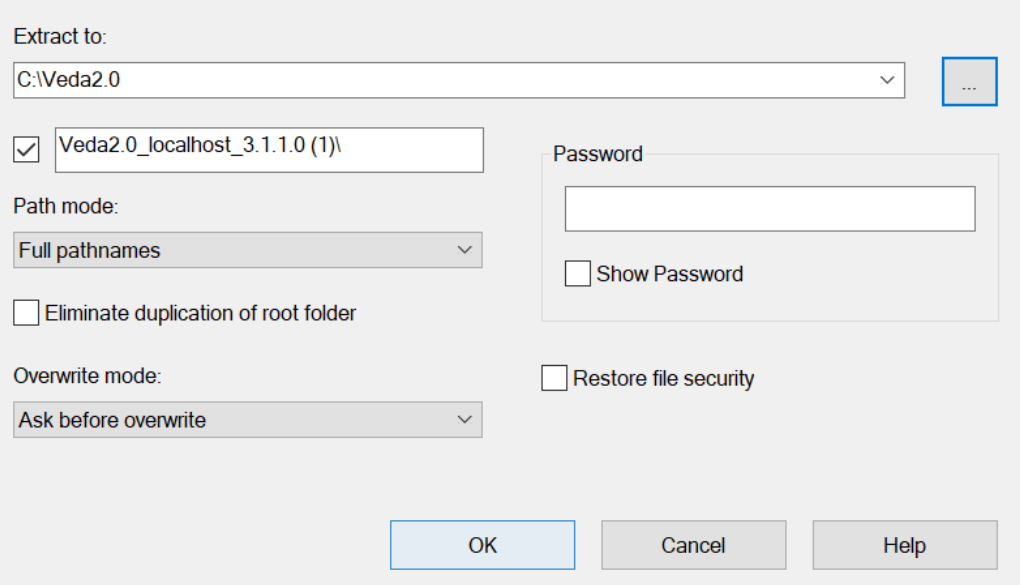

Start the application from the unzipped folder (C:\Veda2.0\Veda2.0\_localhost\_2.7.1.1) -> **Veda2.0.exe**

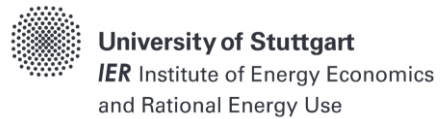

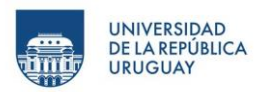

#### **Getting a trial license**:

1. Once you have Veda2.0 open, follow: "Help" -> "License operations" -> "Activate/Deactivate License"

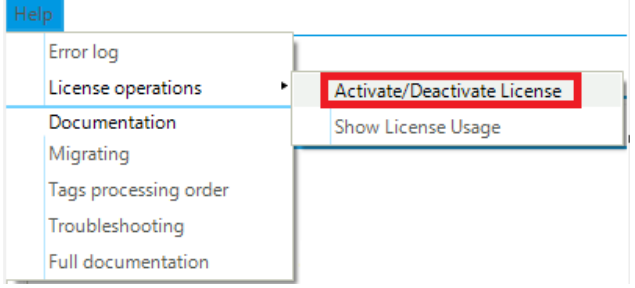

## 2. Select "Get Trial Key"

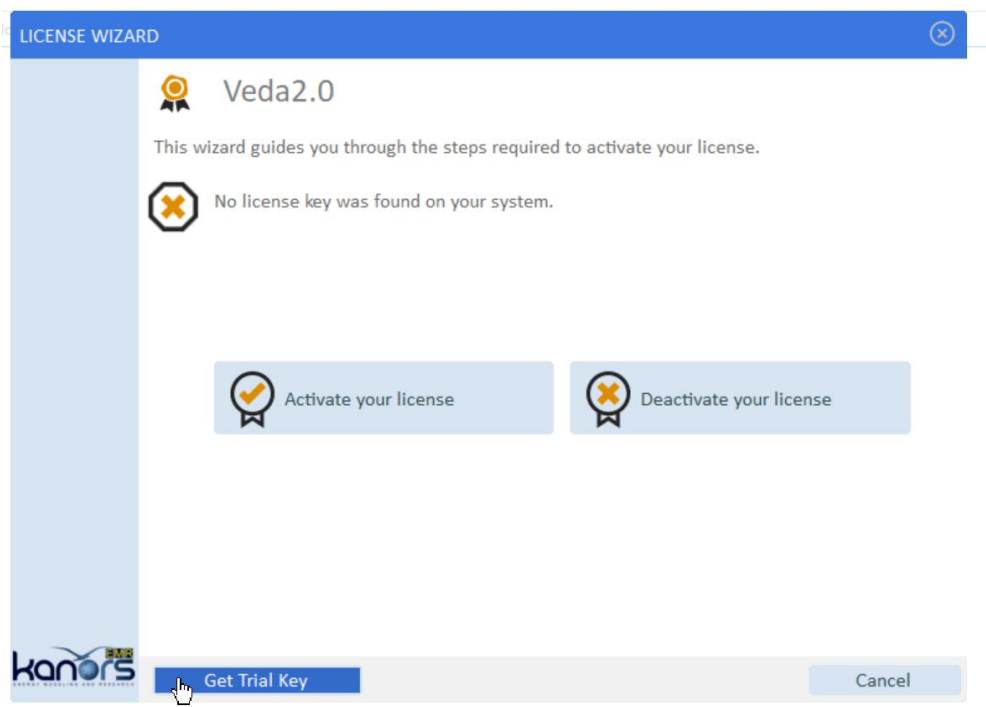

3. Follow the link and fill in the required details to get the trial license key through your email.

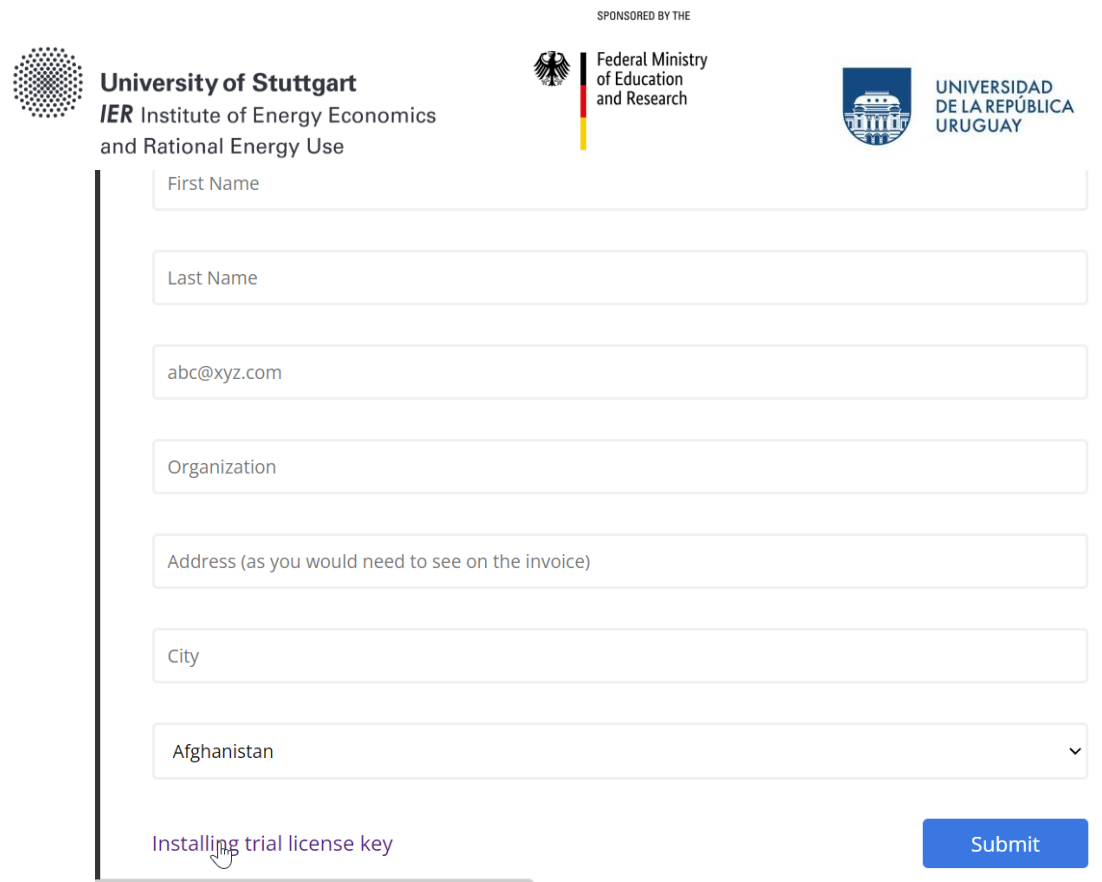

4. After obtaining the key insert it through step (1) above and selecting "Activate your license", followed by "Activate Online".

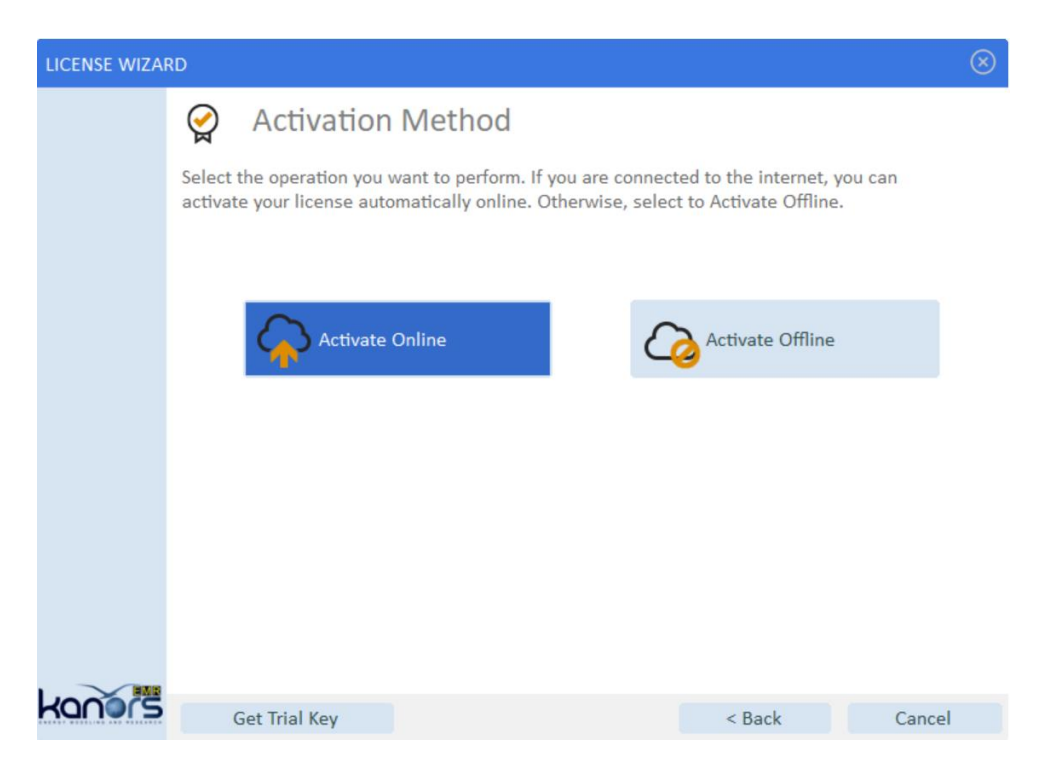

5. Insert your obtained trial license key and select "Activate license key"

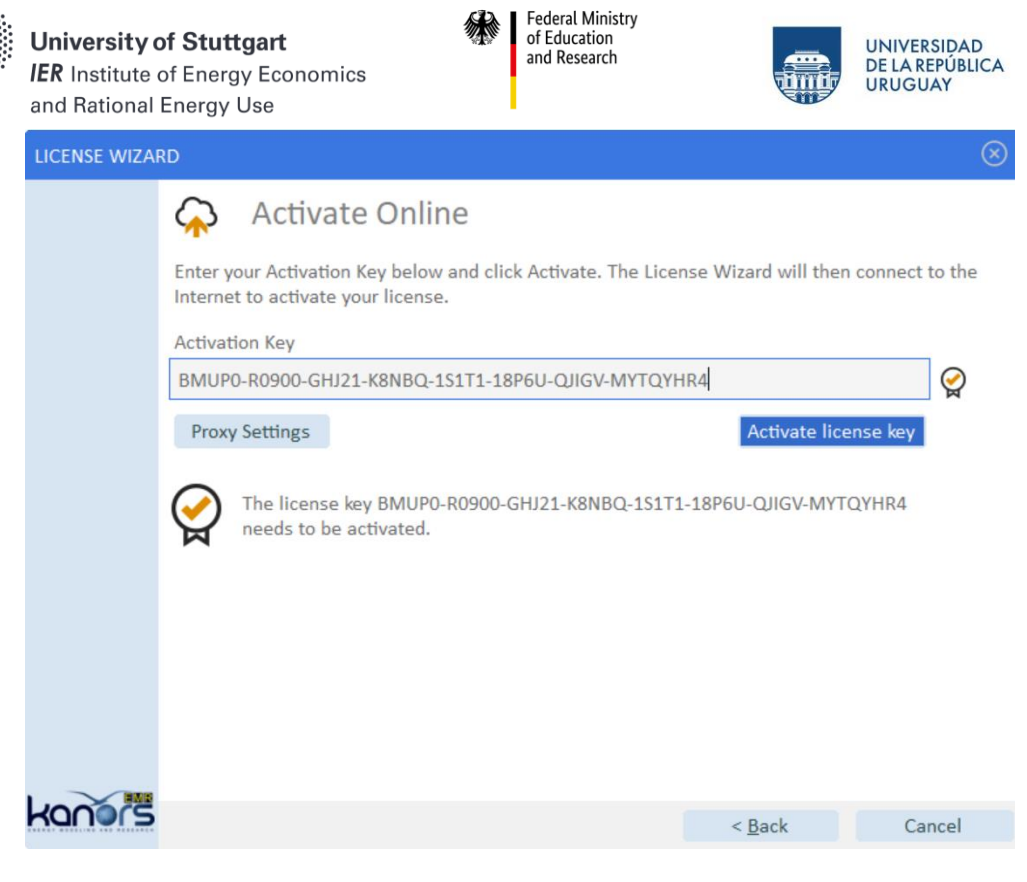

*That's it, now you're ready to start using VEDA!*

Post-installation bugs:

- Veda makes a local connection to a PostgreSQL database. In case you see "No database response" message on Veda startup and it does not go away, please make sure that the system firewall is not blocking Veda in making the said connection (This could require permissions from your IT department).
- Veda uses Excel in background and in case of any pending popups in Excel that require user attention, Excel will not work which in turn will stop Veda to carry out important processes like synchronization of model. One such popup is the user sign-in popup, so we advise user to make sure they are signed in to Excel properly.

All useful links:

- [https://veda](https://veda-documentation.readthedocs.io/en/latest/pages/Getting%20started.html#installation)[documentation.readthedocs.io/en/latest/pages/Getting%20started.html#installation](https://veda-documentation.readthedocs.io/en/latest/pages/Getting%20started.html#installation) • <https://github.com/kanors-emr/Veda2.0-Installation>
- [https://veda](https://veda-documentation.readthedocs.io/en/latest/pages/License%20operations.html)[documentation.readthedocs.io/en/latest/pages/License%20operations.html](https://veda-documentation.readthedocs.io/en/latest/pages/License%20operations.html)